# エリウェル ICPlus902 取 扱 説 明 書

1接点出力の電子サーモスタット

#### ご使用前に必ずお読みください

#### 取扱い上の注意事項

1 安全上のご注意

- 必ず電源を切ってから配線して下さい。感雷する恐れがあります。
- ・ 湿気の多い場所、水や油及び薬液などのかかる場所への取付けはしないでください。故障や過熱、発火の原因となります。
- ・ 腐食性、可燃性の雰囲気中、揮発性のガス、蒸気等の雰囲気中で使用しないで下さい。故障、破損の恐れがあります。
- ・ 絶対に分解や修理、改造をしないで下さい。内部に触れると感電や故障の原因となります。
- ・ ケースや端子ブロックの隙間から金属片やドライバーを差し込まないで下さい。感電、破損の恐れがあります。
- ・ 放熱を妨げないよう、本機の周辺及び通風孔を塞がないで下さい。発熱する恐れがあります。

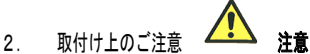

- ・ 以下の周囲温度・周囲湿度の範囲内で使用・保管して下さい。 許容周囲温度: -5~55℃ 許容周囲湿度: 10~90%RH(結露無き事)
- ・ 次のような場所には、取付けないで下さい。 -振動、塵埃の多い場所 -強い高周波ノイズを発生する機器(高周波ウェルダー等)に近い場所 -直射日光が当たる場所、高温になる場所 -水や油のかかる場所
- ・ センサー、外部設定器の配線は誘導ノイズの影響を避けるため、電源ライン、負荷ラインとは出来るだけ離して下さい。
- ・ センサーを引っ張ったり、先端部を変形させないで下さい。断線の恐れがあります。
- ・ センサーが切断、短絡した場合は交換して下さい。
- ・ 配線は棒端子、又ははんだ付けで固めて取付けて下さい。
- ・ トランスを取付ける場合は、一次側と二次側を確認の上、正しく配線して下さい。

3. 使用上のご注意 <u>< ・ ゝ</u> 注意

- ・ フロントパネルのボタンは先のとがったもの(ボールペン、ドライバー等)で押さないで下さい。
- ・ 本機が汚れた時は、中性洗剤を含ませて固くしぼった柔らかい布で拭いて下さい。シンナー、ベンジン等の有機溶剤及び強 酸、強アルカリ性のものは表面を傷めますので絶対に使用しないで下さい。
- 水は絶対にかけないで下さい。

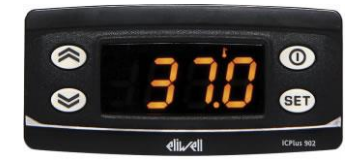

フロントパネルと機能

# ICPlus902はフロントパネルの液晶表示部と4つのボタンで、用途に応じて多様な設定が可能です。

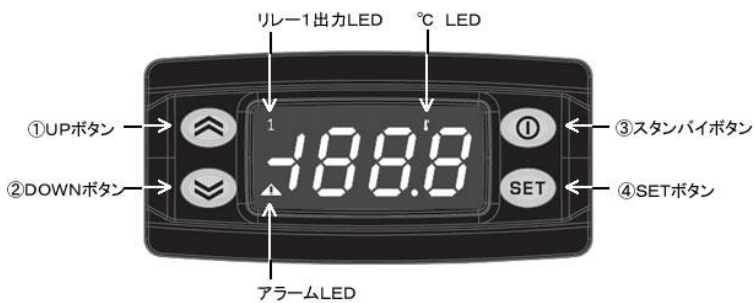

#### ボタンの説明

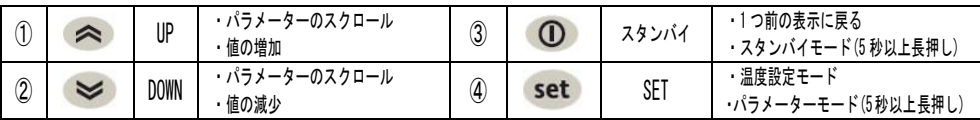

# アイコンの説明

 $\sim$   $\sim$   $\sim$ 

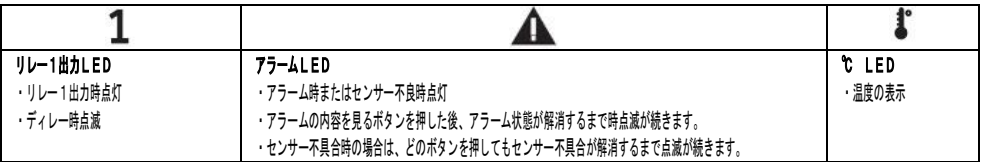

# ICPIus902には "温度設定" モードと "パラメーター" モードがあります。

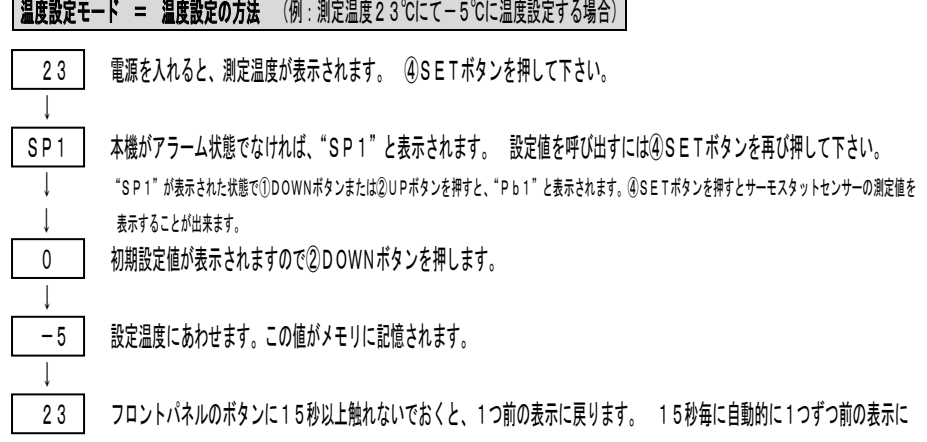

戻り、最終的に測定温度の表示に戻ります。

③スタンバイボタンを押すことによっても、1つずつ前の表示に戻り、最終的に測定温度の表示に戻ります。 液晶表示部に最後に表示された値がメモリに記憶されます。

注: diSフォルダ内のパラメーター、LOC = y と設定されていれば、設定値の変更は出来ません。表示のみ可能です。

### パラメーターモード

ICPlus902のパラメーターはレベル1(ユーザーレベル)とレベル2(設置者レベル)に分かれています。

\*レベル1パラメーター

↓

↓

↓

↓

↓

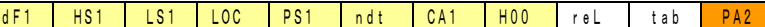

"PA2"からレベル2のパラメーターに入ります。

背景が黄色のパラメーターはレベル1、レベル2共通です(どちらからでも設定可)

\*レベル2パラメーターは7つのフォルダに分類されています。

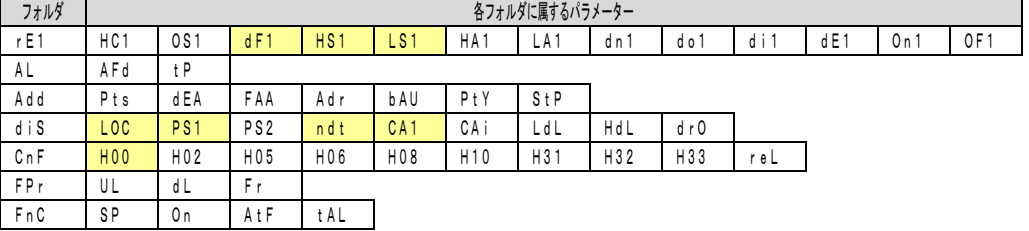

レベル1パラメーターの設定方法 (例: HS1を+5℃に設定する場合)

23 ┃ パラメーターモードに入るには、測定温度が表示された状態で、④SETボタンを5秒以上長押しして下さい。

dF1 最初のパラメーターが表示されます。

HS1 ┃ ①UPボタンを押して2番目のパラメーター"HS1"を呼び出します。④SETボタンを押します。(※1)

140 | 初期設定値が表示されます。 ①DOWNボタンを押して下さい。

5 ┃ 5に合わせ、④SETボタンを押して確定します。 この値がメモリに記憶されます。

HS1 ┃ 別のパラメーターを設定する場合: ③スタンバイボタンを押す、又はボタンに触れないで15秒放置すると"HS1"の表示に戻ります。 ①UP又は②DOWNボタンを押してお望みのパラメーターを呼び出し、上記(※1)の操作を繰り返して下さい。 ボタンに15秒以上 触れないでおくと、1つ前の表示に戻ります。 最終的に測定温度の表示に戻ります。 ③スタンバイボタンを押すことによっても、1つ ずつ前の表示に戻り、最終的に測定温度の表示に戻ります。 液晶表示部に最後に表示された値がメモリに記憶されます。

# レベル2パラメーターの設定方法 (例:HS1を+5℃に設定する場合)

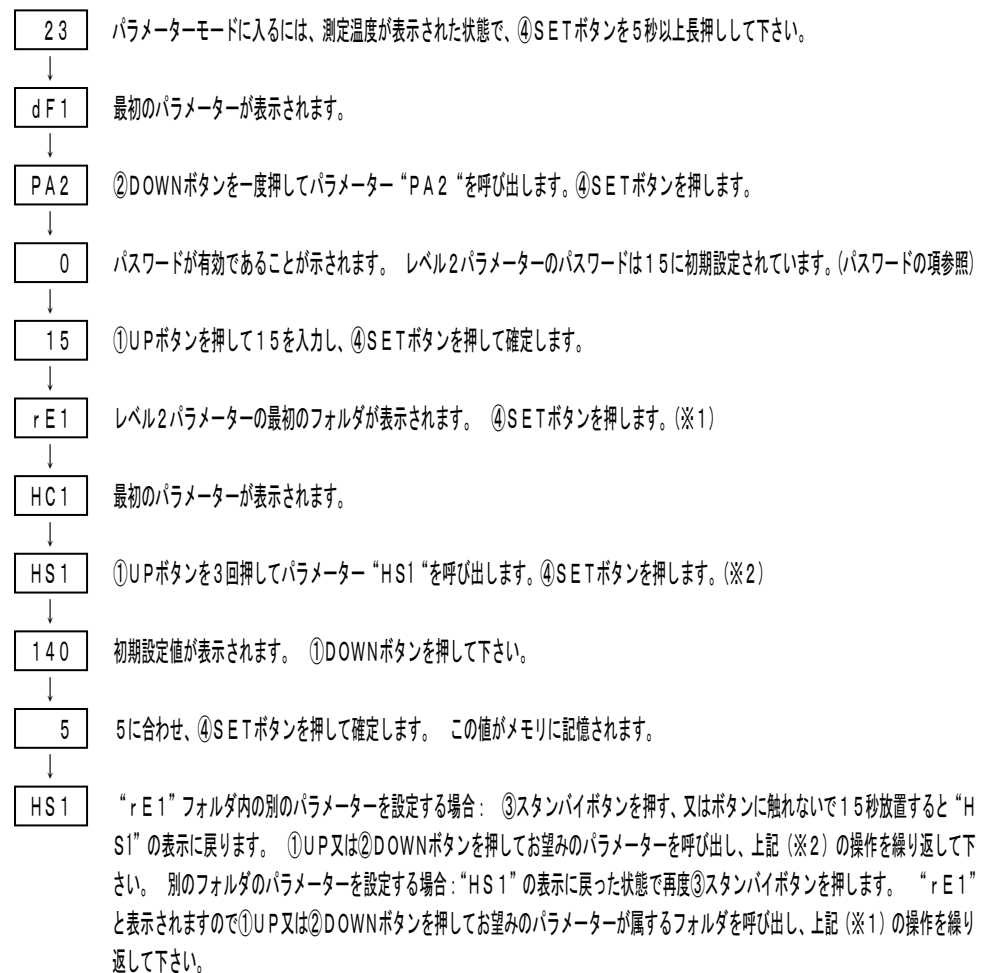

**▲ ◆ ◆ ◆ ◆ ◆ 全意**<br>注意: パラメーターを変更した時は、機器の設定又は時間(タイミング)に起因する誤作動を防止するために、機器の電源を一度切り、再び電源を入れて ください。(③スタンバイボタンの長押しでも可)

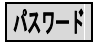

ICPlus902はパスワード(不正アクセス防止)機能を備えています。 レベル1パラメーターでは、"PS1"の初期設定値は0("PA1"=パス

ワードは無効)で、値を設定することによりパラメーターへの不正なアクセスが防止できます。

例:PA1(レベル1パラメーターのパスワード)を5に設定する方法:

レベル1パラメーターの設定方法を参照し、"PS1"パラメーターを呼び出してください。

0 ┃ ④SETボタンを押すと初期設定値が表示されます。

 ↓ ↓

5 │ ①UPボタンを押して5に合わせ、④SETボタンを押して確定します。 この値がメモリに記憶されます。

PS1 フロントパネルのボタンに15秒以上触れないでおくと、1つ前の表示に戻ります。 15秒毎に自動的に1つずつ前の表示に戻り、最終 的に測定温度の表示に戻ります。

パスワードを設定することにより、測定温度が表示された状態で④SETボタンを長押しすると、"PA1"と表示され、パラメーターモードを呼び出す ことが出来ません。 再び④SETボタンを押すと0が表示されます。 ①UPボタンを押して正しいパスワードの値を入力し、④SETボタンで確定す ると、パラメーターモードに入ることが出来ます。

PA2(レベル2パラメーターのパスワード)は15に初期設定されています。レベル1パラメーターの設定方法を参照し、"PA2"パラメーターを呼び 出し、④SETボタンを押します。 0が表示されますので、①UPボタンで15を入力してください。

パスワードの値は必要に応じて変更してください。

\*"PA1"と"PA2"のパスワードが両方とも有効な場合、測定温度が表示された状態で④SETボタンを長押しすると、"PA1"が表示されます。 ①UPボタンまたは②DOWNボタンを押すと、"PA2"が表示されます。 ④SETボタンを押し、パスワードの値を入力することにより、レベル1 またはレベル2パラメーターに入ることが出来ます。

注: パスワードはメモを取るなどして忘れないようにして下さい。パスワードを忘れてしまった場合、1から順に入力してパスワードを探して下さい。

# フロントパネルボタンのロック

ICPlus902は"LOC"パラメーターをyと設定する(初期設定=n)ことによりフロントパネルのボタンをロックすることが出来ます(誤操作 防止機能)。 ボタンがロックされた状態でも、④SETボタンで温度設定モードを呼び出し、設定値を表示することが出来ます。(表示のみで変更不可)

## スタンバイモード

③スタンバイボタンを5秒以上長押しすると、表示部に"OFF"と表示され、本機に通電はしていますが、制御をしないスタンバイモードとなります。 復帰するには、再度ボタンを押して離して下さい。パラメーターの設定を変更した後は、一度スタンバイモードに入り、復帰して下さい。

センサーの不具合 |

ICPLus902のセンサーに不具合(短絡・断線)が発生した場合、アラームアイコンが点灯してお知らせします。 液晶表示部に下記の通り表示されます:

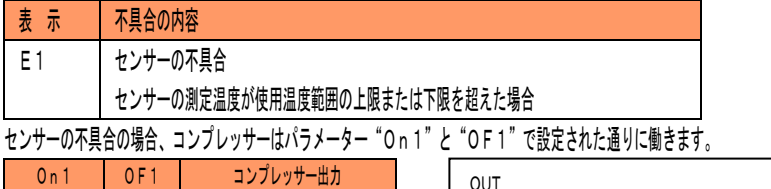

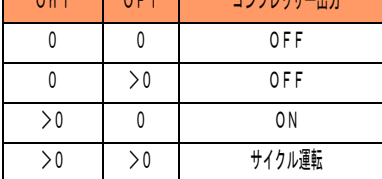

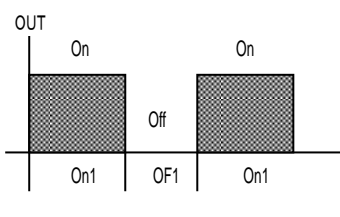

\*どのボタンを押してもアラームアイコンが点灯から点滅に変わります。センサーの不具合が解消されるまで点滅が続きます。

## アラームの表示

ICPlus902がアラーム状態になった場合、アラームアイコンの液晶ランプが点灯してお知らせします。 温度設定モード内の"AL"フォルダに てアラームの内容を見ることが出来ます。 ④SETボタンを押すと"AL"と表示されますので再び④SETボタンを押して下さい。①UP 又は②D OWN ボタンを押してアラームの内容を見てください。

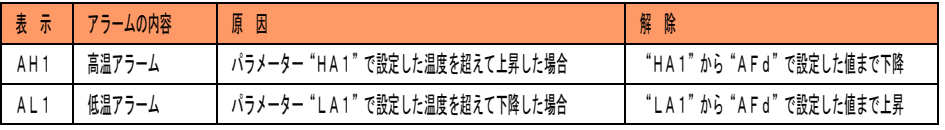

高温アラームの例: "HA1"10℃、"AFd" 2℃の場合。 10℃を超えて上昇するとアラーム出力が発生し、8℃まで下がるとアラーム 状態が解除されます。

低温アラームの例: "LA1"5℃、"AFd" 2℃の場合。 5℃を超えて下降するとアラーム出力が発生し、3℃まで上がるとアラーム状態 が解除されます。

\*アラームの内容を見ると、アラームアイコンが点灯から点滅に変わります。アラーム状態が解除されるまで点滅が続きます。

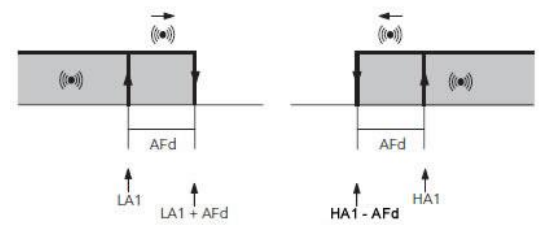

取付け方法

ICPlus902はフラッシュパネル取付け用として設計されています。パネルに71x29mmの開口部をあけ、同梱のブラケットで固定して下さい。 高湿・結露を避け、本体が熱を持たないよう適度に通気が可能な場所に取付けて下さい。

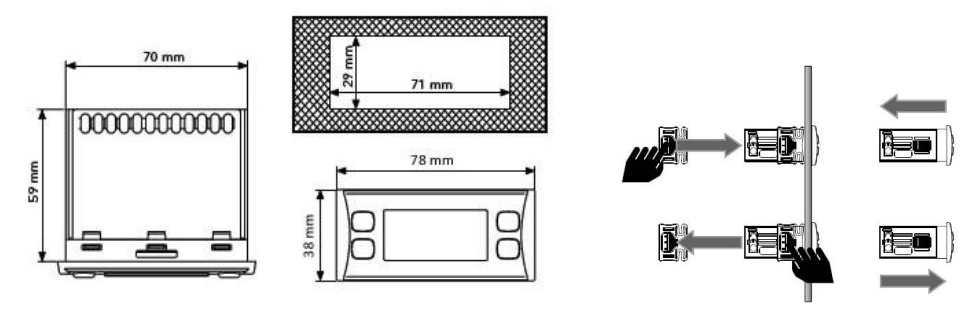

電気配線

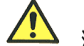

注意! 機器が通雷中は絶対に雷気系統に触らないで下さい。

ICPlus902には2.5mm<sup>2</sup>径の電源ケーブル接続用のネジ端子ボードがあります。 端子の容量は、本体に貼付されているラベルをご覧下さい。 リレー出力には電圧がかかっておりません。 負荷が大きい場合には、最大許容電流を超えないようにし、適切な容量のリレーを使用してください。 本 体に表示されている電圧と合っているかご確認下さい。

センサーに取付けの極性は無く、市販の両極性ケーブルを使用して伸長する事が出来ます。(もしセンサーを伸長した場合、EMC(電磁互換性)という 点から機器の性能に影響する事をご留意ください - 配線は慎重に行って下さい)。センサー及び入力ケーブルは電源ケーブルから出来るだけ離して下 さい。

配線図 ICPlus902

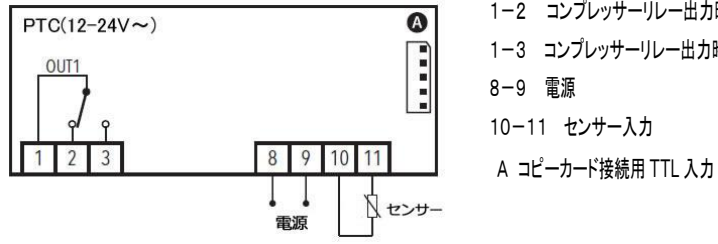

1-2 コンプレッサーリレー出力時 開 1-3 コンプレッサーリレー出力時 閉 8-9 電源 10-11 センサー入力

# 本体仕様

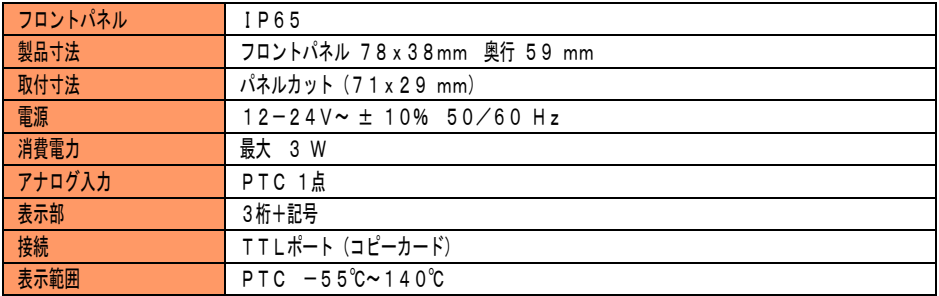

# 1CPlus902 レベル1パラメーター構成表

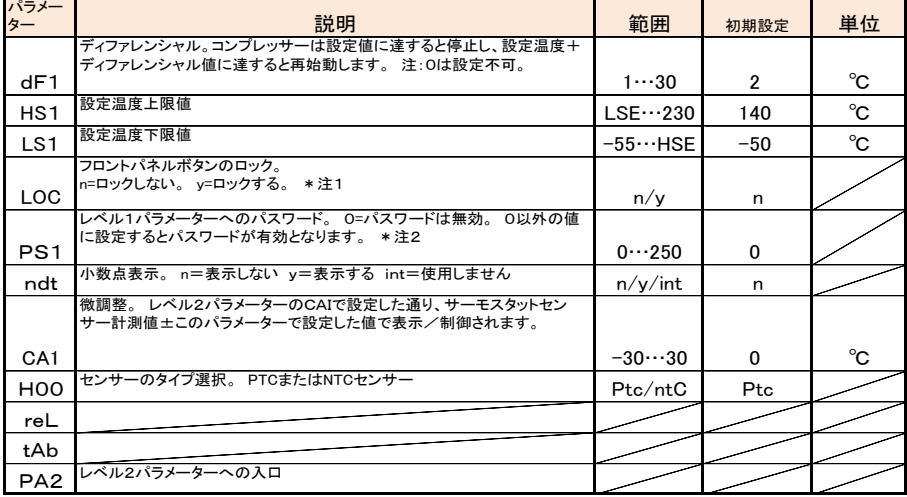

#### IC Plus902 レベル2パラメーター構成表

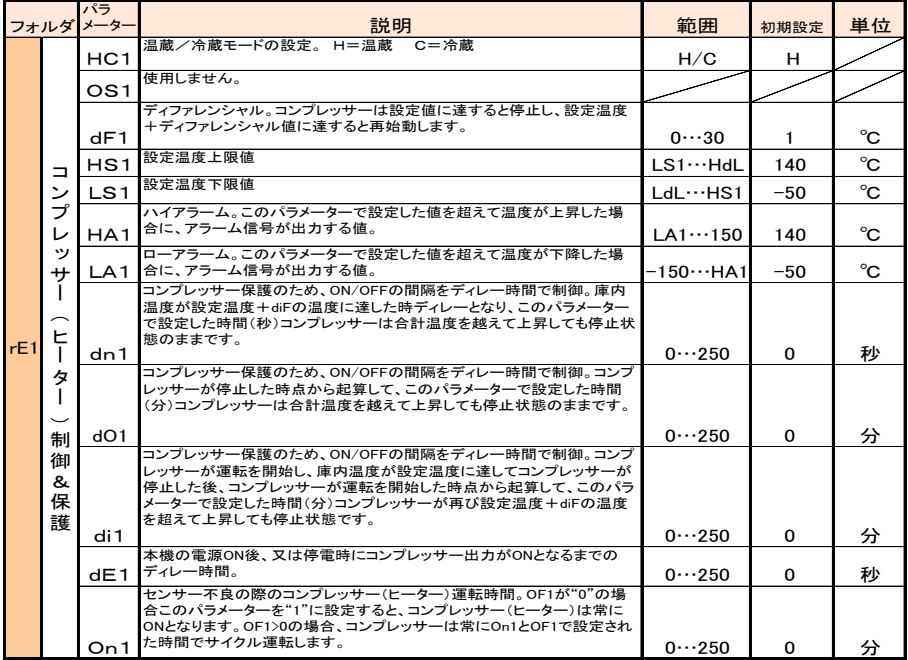

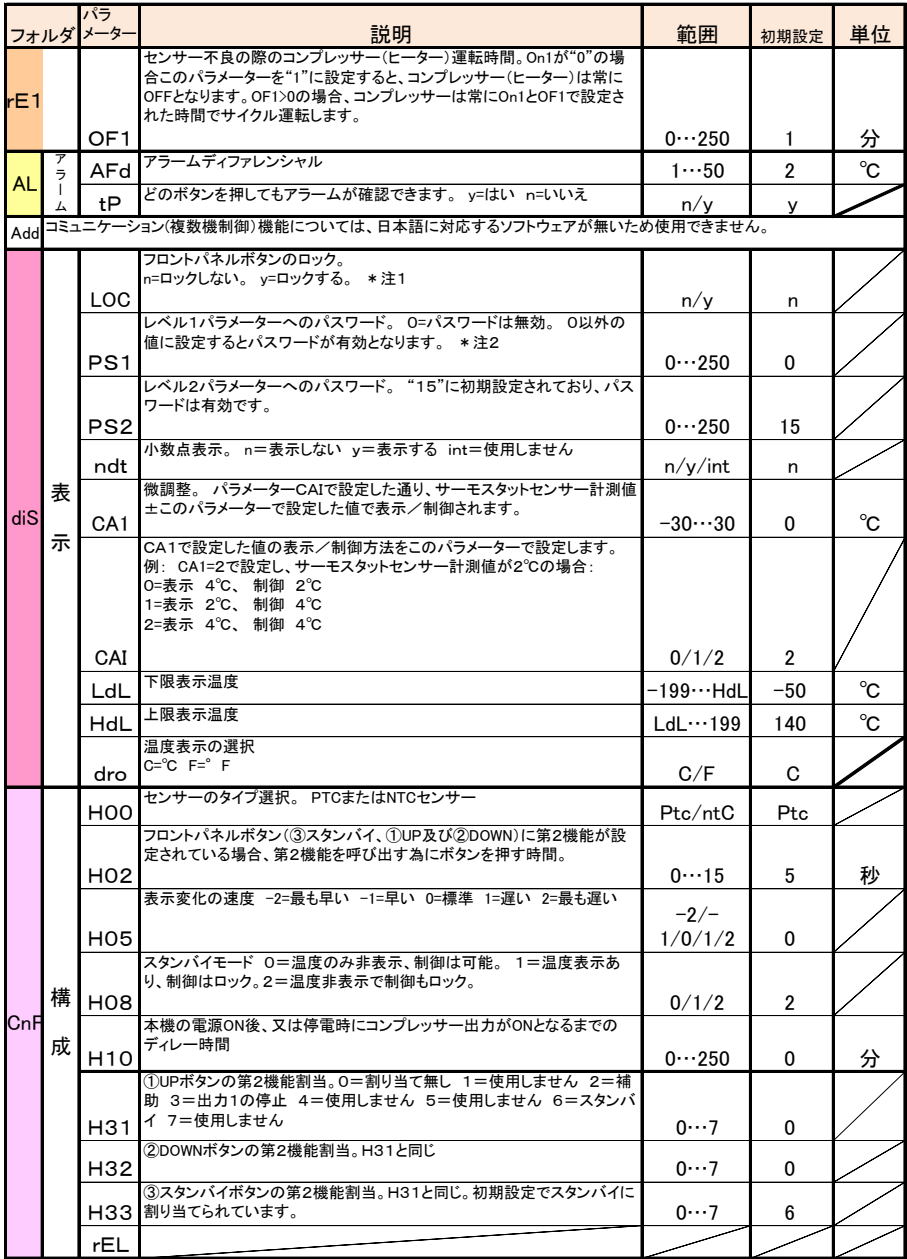

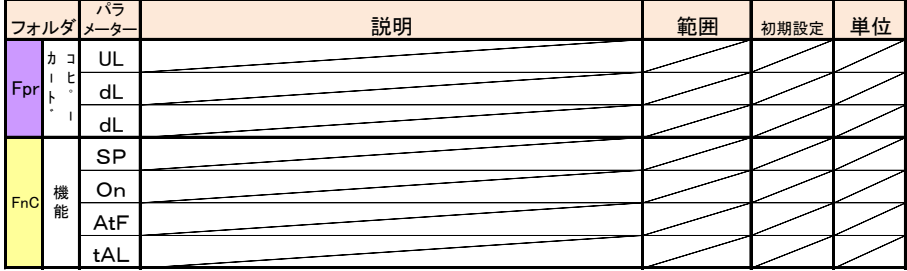

# 注1&注2 : LOC=n、PS1を0以外の値(フロントパネルボタンのロック無し、パラメーターロック有り)に設定している場合、温度設定モードにて設定 値の変更は出来ますが、パラメーターモードには入れません。

LOC=y、PS1を0の値(フロントパネルボタンのロック有り、パラメーターロック無し)に設定している場合、温度設定モードにて設定値の 表示のみ可能で、変更は出来ません。パラメーターモードには入って値を変更する事が出来ます。

注3&注4:Ont, OFtのパラメーターを両方共0に設定した場合、コンプレッサーは停止したままとなります。

## \*パラメーター構成表で、"使用しません"となっているパラメーターは絶対に選択・設定しないで下さい。誤操作の原因となります。

\*コピーカードは別売です。

お問い合わせは: 正 栄 株 式 会 社 本社 〒553-0003 大阪市福島区福島6-13-3 機器事業部 TEL: 06-6458-4151 FAX:06-6458-4175 開 発 部 TEL: 06-6454-4653 FAX:06-6458-4175 東京支店 〒156-0041 東京都世田谷区大原1-63-9-8F TEL: 03-3323-1211 FAX:03-3324-3877 UR[L:https://www.shoei-sec.co.jp](https://www.shoei-sec.co.jp/) E-mail [: info@shoei-sec.co.jp](mailto:info@shoei-sec.co.jp)

製品改良のため、予告無しに仕様・構造などの変更を行うことがあります